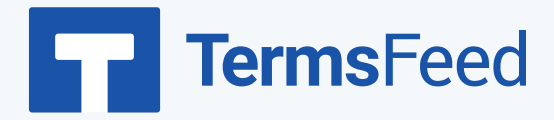

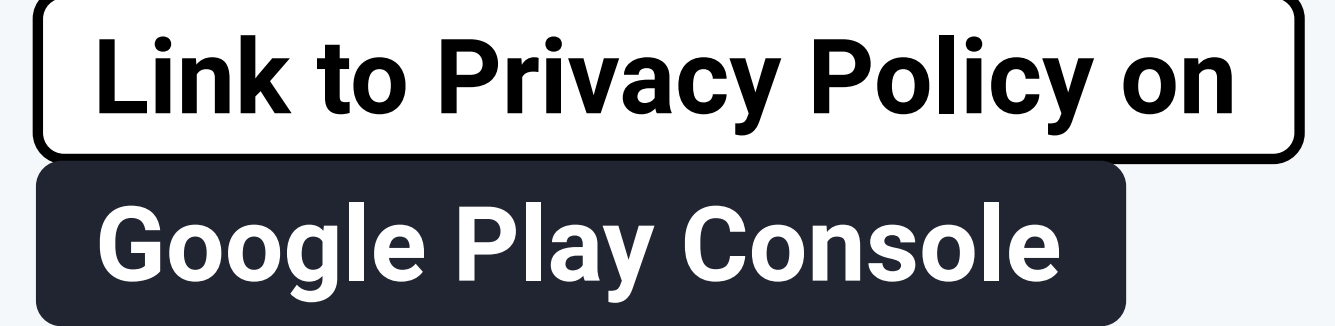

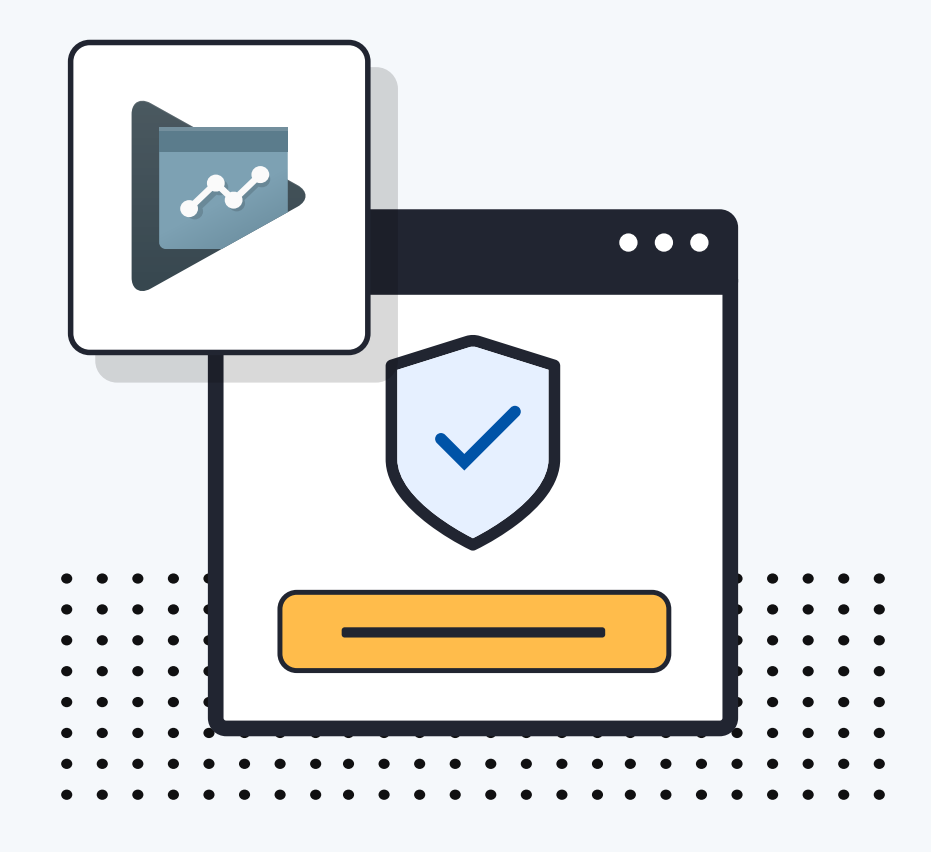

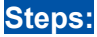

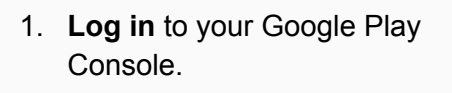

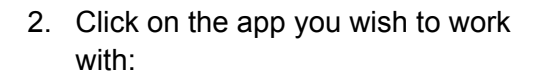

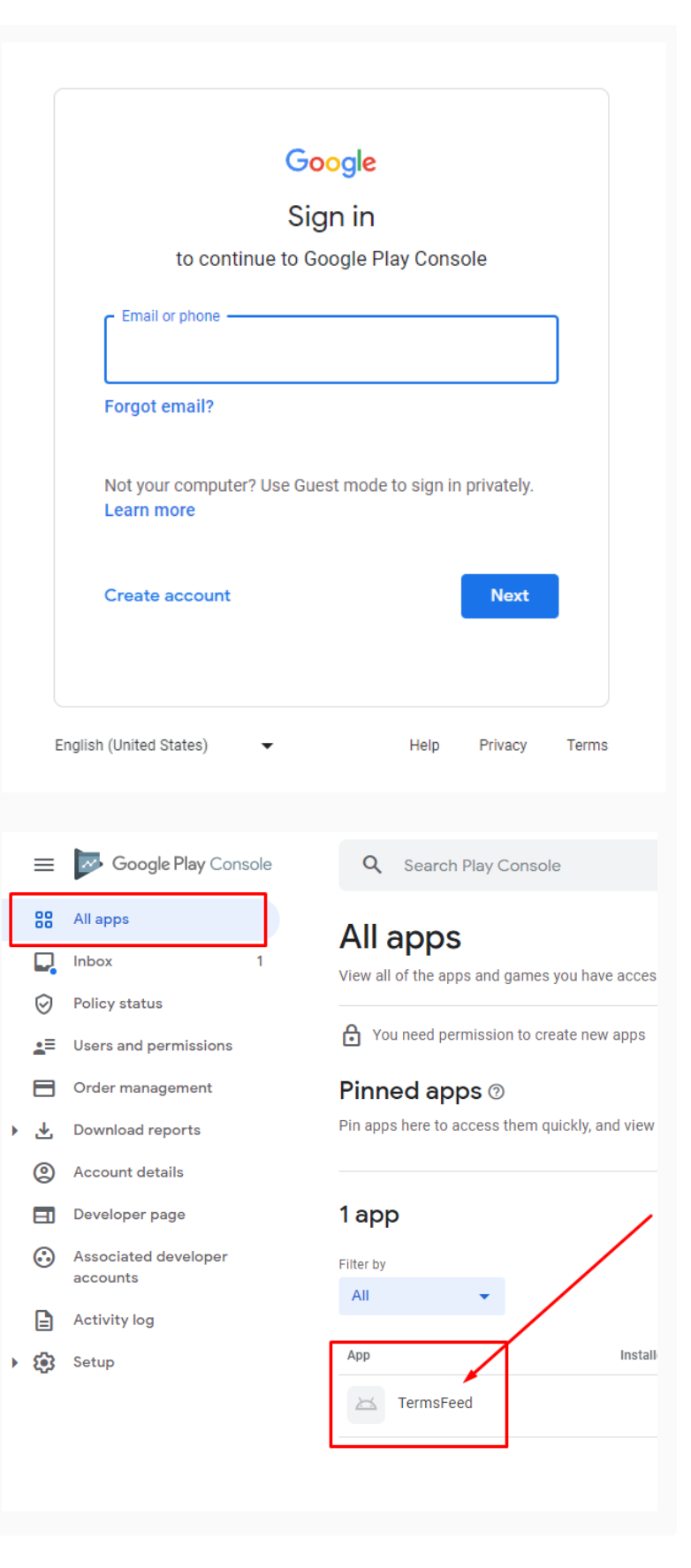

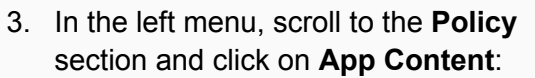

4. Click on the **Start** button under the **Privacy Policy section**:

- 5. On this page, you'll see the field for adding the **Privacy Policy URL** for your app.
- **6. If you do not have a Privacy Policy, you can use our [Privacy](https://www.termsfeed.com/privacy-policy-generator/) Policy [Generator](https://www.termsfeed.com/privacy-policy-generator/) and create it within minutes. TermsFeed will host your Privacy Policy URLfor free.**

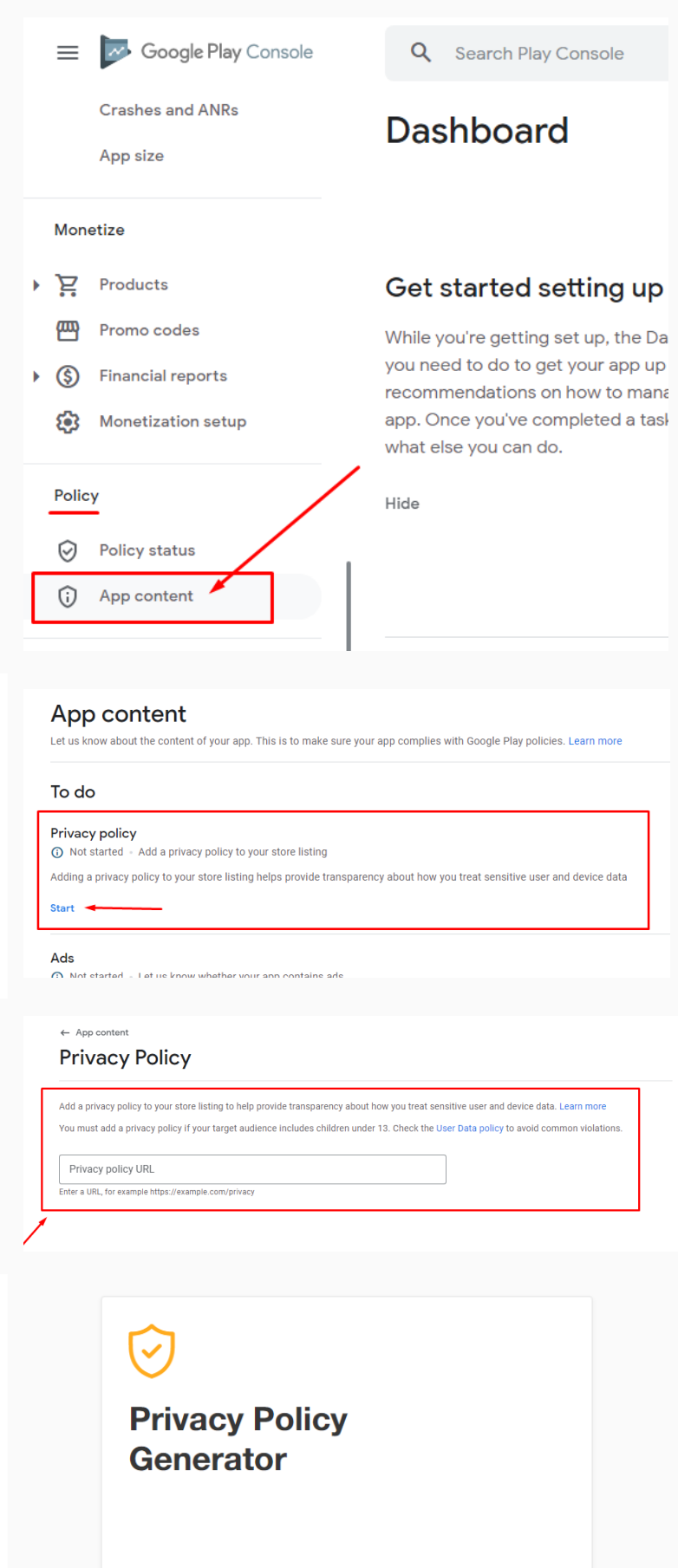

Start  $>$ 

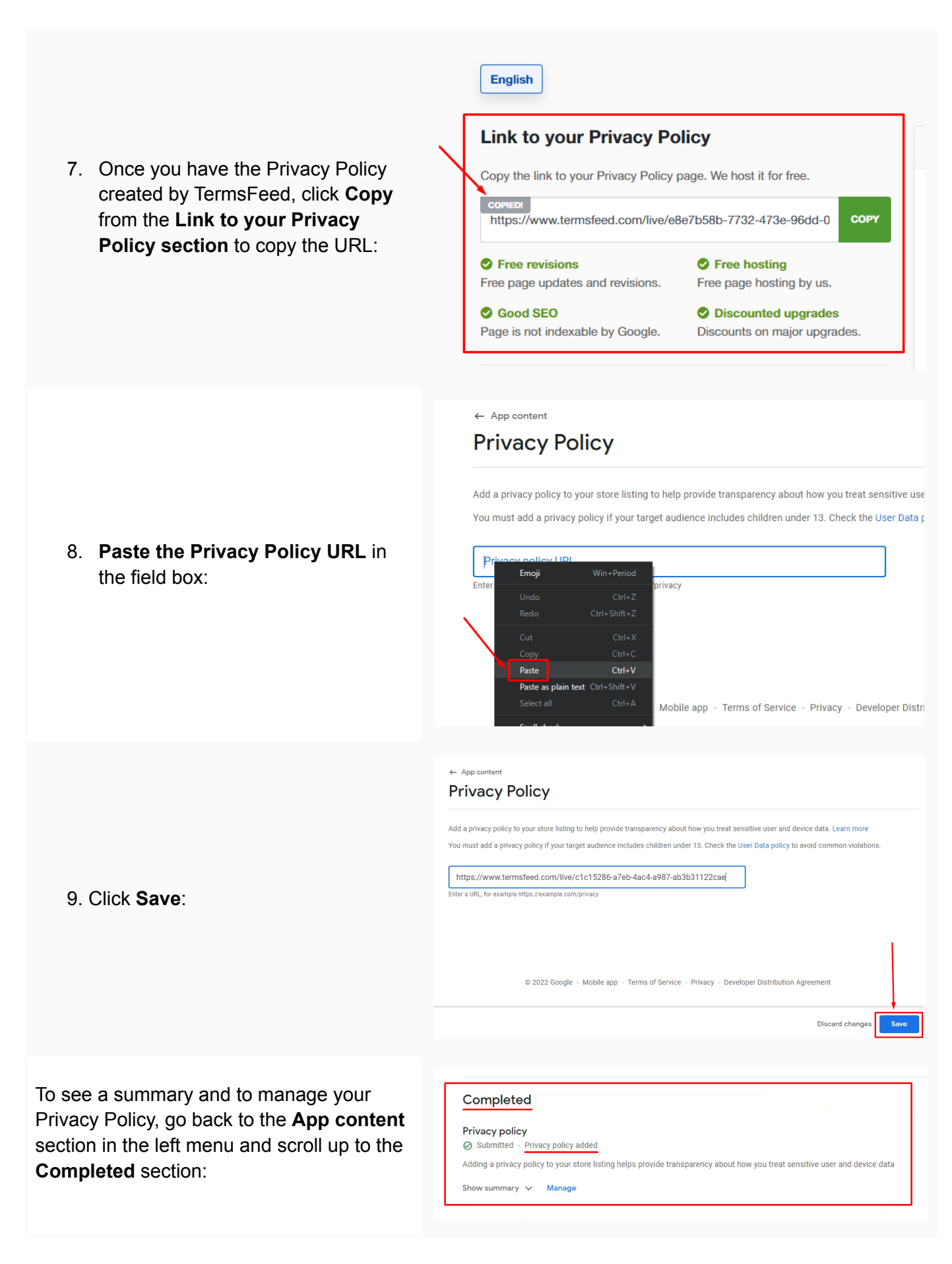

## **You're done!**

## FF TermsFeed

## Legal compliance is now a breeze.

All-in-one compliance software that helps businesses get (and stay!) compliant with the law (GDPR, CCPA+CPRA, CalOPPA, and many more).